## 貸出時にエラーが発生する際の暫定的な対処法

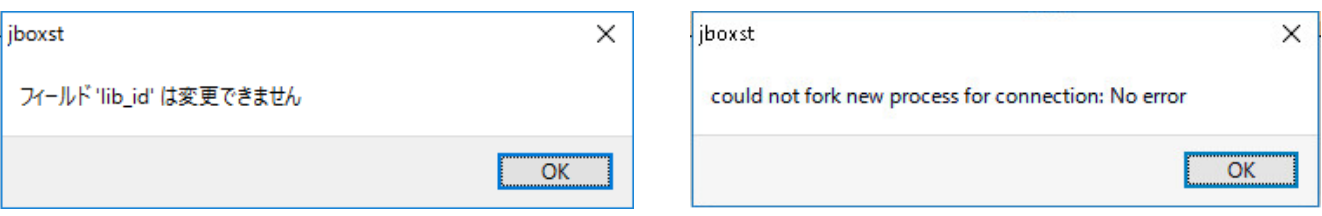

貸出時、上記のエラーが表示されましたら、下記手順をお試しください。

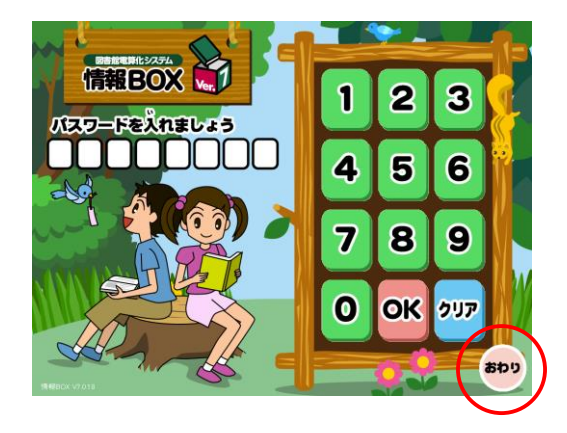

へ即(w) 貝 A

ください。

1.「おわり」をクリックして情報BOXを終了させて

2.デスクトップの画面右下(日時が表示されている) あたり)の「A」をクリックしてください。

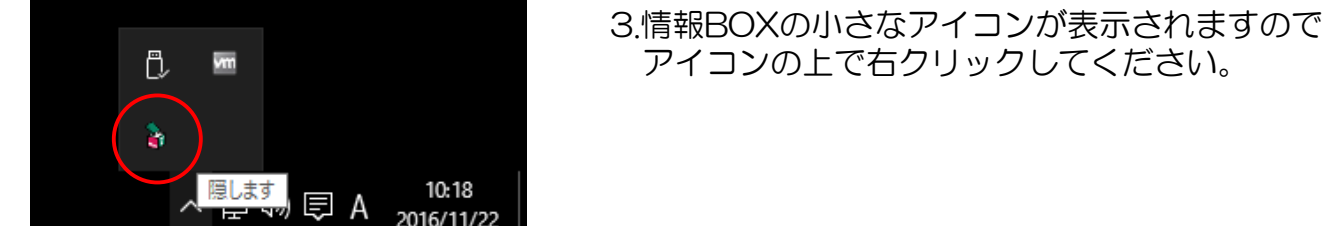

10:17

2016/11/22

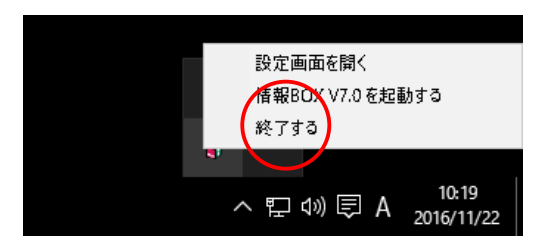

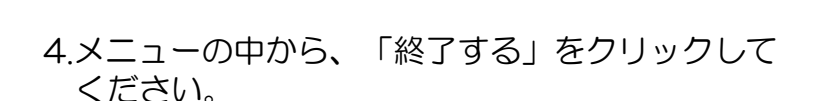

5.デスクトップのJboxアイコンをダブルクリックし 情報BOXを起動させてください。

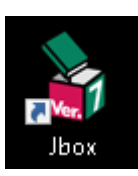